## netflix-conductor-sample

# **Project Setup**

1. clone the repository

```
git clone git@github.com:my1795/netflix-conductor-sample.git
```

```
2. change directory to project
```

```
cd netflix-conductor-sample
```

3. Change directory to compose file and run docker compose

cd docker-compose docker compose up

## **UI access**

- visit http://localhost:5000 for netflix conductor UI
- visit http://localhost:8080 for netflix conductor server swagger UI

# **Workers Implementation**

Workers are implemented under workers director. It is automatically build and run within docker compose file. Please evaluate inside the project to see how they are implemented

# DEMONSTRATION

### Preparation

### Explanation

First, workerflow definitions must be created against the conductor server. The workflow definitions are under workflow directory. summarize\_population workflow includes fork join task and HTTP task pizza\_order workflow and pizza\_prepare workflow are samples to use events

### Workflow definition creation

#### Run in project root

```
curl -X 'POST' \
'http://localhost:8080/api/metadata/workflow' \
-H 'accept: */*' \
-H 'Content-Type: application/json' \
-d @workflow/summarize_population.json
```

```
curl -X 'POST' \
'http://localhost:8080/api/metadata/workflow' \
-H 'accept: */*' \
-H 'Content-Type: application/json' \
-d @workflow/pizza_order.json
curl -X 'POST' \
'http://localhost:8080/api/metadata/workflow' \
-H 'accept: */*' \
-H 'Content-Type: application/json' \
-d @workflow/pizza prepare.json
```

### **Case 1: Summarize Population Workflow**

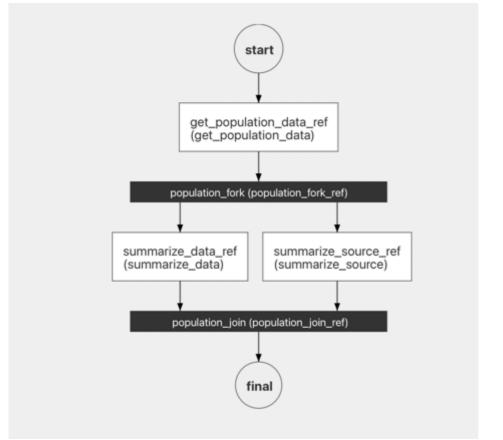

This workflow

makes a http request to a public API by a HTTP task defined with name of get\_population\_data the response then split into two SIMPLE tasks to summarize information. The output of the workflow shows summary of the beginning HTTP request. Summary workers can be found under workers java project.

#### ! This workflow does not have a manual input

To start the workflow run the following command:

```
curl -X 'POST' \ 'http://localhost:8080/api/workflow/summarize_population?priority=0' \
-H 'accept: text/plain' \ -H 'Content-Type: application/json' \ -d '{}'
```

Alternatively you can start workflow by using swagger UI at <u>http://localhost:8080/swagger-</u> <u>ui/index.html#/workflow-resource/startWorkflow 1</u> on your browser or Workbench section in conductor UI at <u>http://localhost:5000</u>

Monitoring the workflow... You can visit your browser at <u>http://localhost:5000</u> for conductor UI Execution section in the UI shows workflow executions

| Workflow                         | ows                                                  | Tasks      |                   |                     |            |         |                        |                                |                   |                     |           |   |
|----------------------------------|------------------------------------------------------|------------|-------------------|---------------------|------------|---------|------------------------|--------------------------------|-------------------|---------------------|-----------|---|
| orkflow Nar                      | ame                                                  |            |                   |                     |            |         | Workflow ID            |                                | Status            |                     |           |   |
| art Time - F                     | From                                                 | Start Time | - To              |                     | Lookback ( | davs)   | Lucene-syntax Q        | uery (Double-quote strings for | Free Text Search) |                     |           |   |
|                                  | 23, 12:30 PM                                         |            | 023, 12:30 PM     | ×                   |            | ×       |                        |                                |                   |                     | X Search  | h |
| age 1 of                         | 5                                                    |            |                   |                     |            |         |                        |                                |                   |                     |           |   |
| startT                           | Time 🔻                                               | workfl     | owld              |                     |            |         | workflowT              | уре                            |                   | endTime             | status    |   |
| 2023-                            | 8-01-16 01:57:44                                     | edd82      | 1b4-9786-461b-aa  | ae8-c31b            | 6054e603   |         | summariz               | e_population                   |                   | 2023-01-16 01:57:46 | COMPLETED |   |
| 2023-                            | 8-01-16 01:54:42                                     | 676cc      | 81e-ff03-44f8-879 | 98-14f49            | c7ac5e3    |         | summariz               | e_population                   |                   | 2023-01-16 01:55:16 | COMPLETED |   |
| 2023-                            | 3-01-16 01:22:31                                     | 1367a      | ldf-1ec7-4c94-a00 | )1-c00be            | 45ccd56    |         | ephemera               | lKitchenSinkEphemeralTasks     |                   |                     | RUNNING   |   |
|                                  |                                                      |            |                   |                     |            |         |                        |                                |                   |                     |           |   |
| 2023-                            | 3-01-16 01:22:31                                     | 6d10d      | 7a9-5d91-4ad9-a2  | 2ee-3a48            | 07557005   |         |                        | lKitchenSinkStoredTasks        |                   |                     | RUNNING   |   |
| 2023-                            | a-01-16 01:22:31<br>a-01-16 01:22:28<br>ductor       |            | 90-256c-4f45-9e   |                     | 591bcb6    | orkbenc | ephemera<br>kitchensir | lKitchenSinkStoredTasks        |                   |                     | RUNNING   |   |
| 2023-<br>Conc<br>mmar<br>32164-9 | -01-16 01:22:28<br>ductor<br>rize_pop<br>9786-461b-a | Executions | Definitions       | 6b-a1743<br>Task Qu | eues Wo    |         | ephemera<br>kitchensir | lKitchenSinkStoredTasks        |                   | Definition (2       | RUNNING   |   |
| 2023-<br>Conc                    | -01-16 01:22:28<br>ductor<br>rize_pop<br>9786-461b-a | Executions | Definitions       | 6b-a1743<br>Task Qu | eues Wo    | on      | ephemera<br>kitchensir | lKitchenSinkStoredTasks        |                   | Definition (2       | RUNNING   |   |

**Case 2: Pizza Delivery Workflows By Events** 

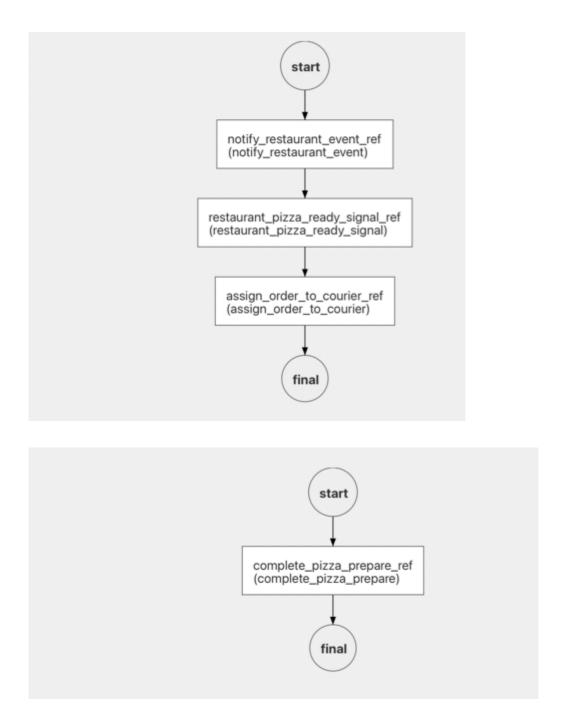

pizza\_order takes an input as pizzaName then waits for notify\_restaurant\_event to notify restaurant to preapre pizza. If the event is handled by pushing the event to event endpoint it starts another workflow by event definition.The other workflow triggered by is pizza\_prepare. pizza\_prepare workflow waits for an event from restaurant client to complete its duty.The event is pizza\_ready\_event and this event completes a WAIT task in the first workflow. Finally a SIMPLE task in pizza\_order continues to execute to assign the order to the courier.

STEPS:

```
1. Start pizza order workflow: curl -X 'POST' \
    'http://localhost:8080/api/workflow/pizza_order?priority=0' \ -H 'accept:
```

```
text/plain' \ -H 'Content-Type: application/json' \ -d '{ "pizzaName":
"PEPPERONI" }'
```

2. Check Conductor UI. Verify it waits for event:

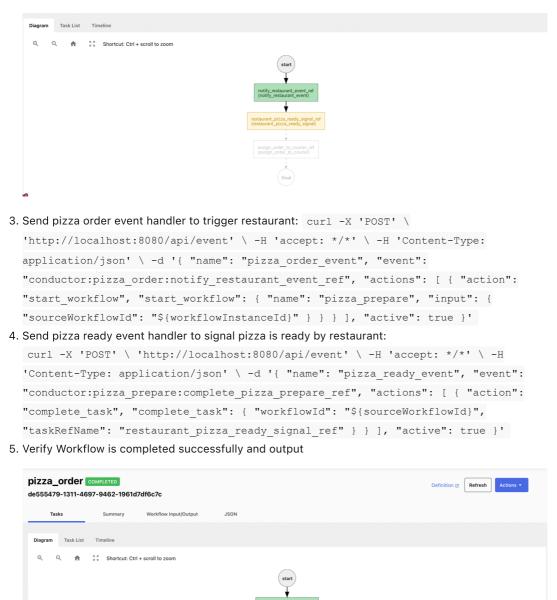

Note that, I have got successful builds for both platforms on windows machine but on apple silicon conductor-server amd64 build hangs

IMAGE BUILD PROCESS

- 1. cloned the repo from https://github.com/my1795/conductor.git and checkout the main branch
- 2. Generated conductor-server build

```
cd docker
docker buildx build --progress=plain --no-cache --push --platform
linux/arm64,linux/amd64 --tag mustafasdocker1/conductor-server:v3.13.2 -f
server/Dockerfile ../
```

#### 3. Generated conductor-ui build from project root

```
docker buildx build --progress=plain --no-cache --push --platform
linux/arm64,linux/amd64 --tag mustafasdocker1/conductor-ui:v3.13.2 -f
docker/ui/Dockerfile .
```

## REFERENCES

- <u>https://conductor.netflix.com/reference-docs/fork-task.html</u>
- <u>https://conductor.netflix.com/how-tos/Workflows/starting-workflows.html</u>
- <u>https://conductor.netflix.com/how-tos/Workers/build-a-java-task-worker.html</u>
- <u>https://conductor.netflix.com/reference-docs/event-task.html</u>
- <u>https://conductor.netflix.com/reference-docs/http-task.html</u>